## **Mortgage Only Report**

From the Credit File, under Other Report dropdown list Click Mortgage Only

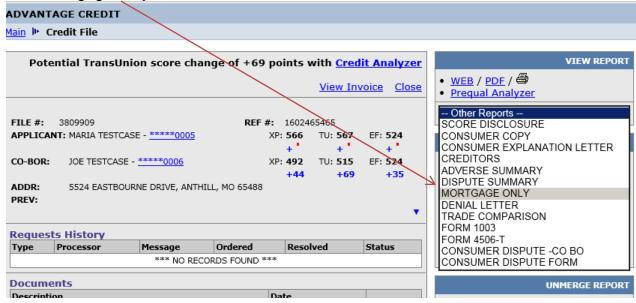

## Select

- a. Mortgage with Score
- b. Mortgage with Score and Factors
- c. Mortgage with Score, Factors, and Public Record \* until July 1st 2017
- d. Mortgage Only (report without scores)

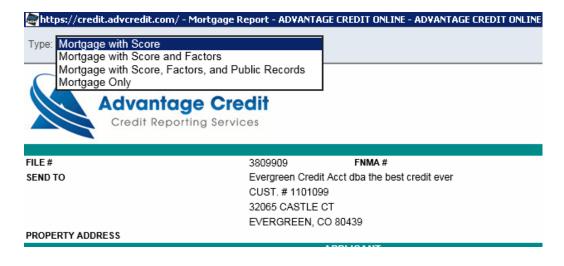

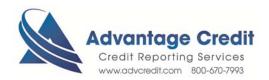

## By clicking the Mortgage Company name you can hide or suppress the tradeline

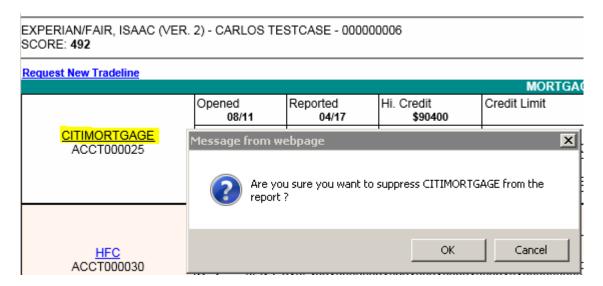

Click Share to print or save PDF

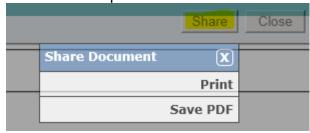

**Note:** these reports cannot be uploaded into the LOS systems. You will need to manually add the mortgage liability and save the pdf.

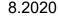

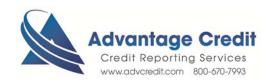